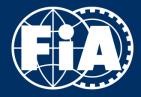

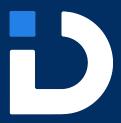

IDR Activation
Mobile App

A WORLD IN MOTION

### **FIA IDR APP -** APP DOWNLOAD

The FIA IDR app can be downloaded from the Google Play Store or the Apple App Store by searching:

FIA IDR

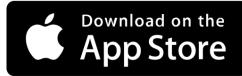

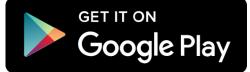

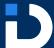

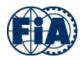

# **FIA IDR APP -** SPLASH SCREEN

The splash screen will show as the user opens the app as the scan IDR QR screen loads.

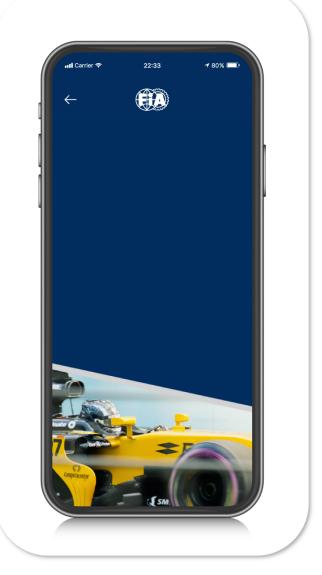

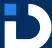

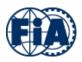

## **FIA IDR APP -** APP FUNCTION SCREEN

The function screen will show, allowing the competitor to select that they need to activate their IDR.

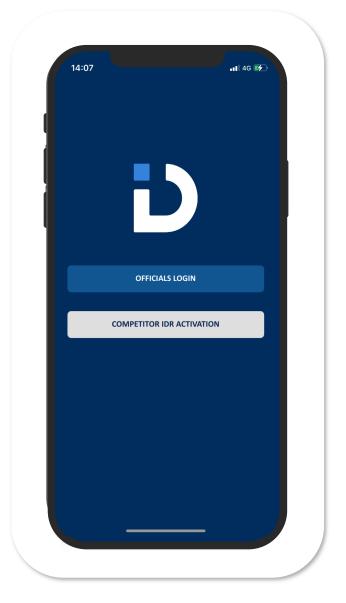

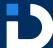

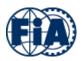

### FIA IDR ACTIVATION - USER INFORMATION SCREEN

The competitor will be prompted to input their email address for the purpose of linking them with their IDR and receiving activation confirmation, entering their email address is optional.

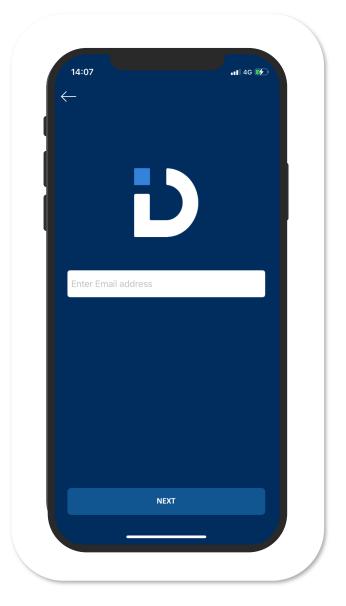

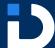

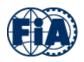

## **FIA IDR ACTIVATION -** SCAN TO ACTIVATE SCREEN

The competitor will be prompted to scan their IDR using their phone camera.

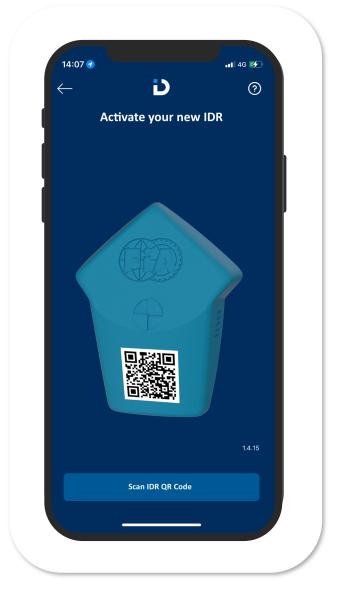

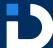

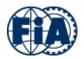

## **FIA IDR ACTIVATION -**IDR ACTIVATION SCREEN

The App will connect to the IDR and begin the activation process.

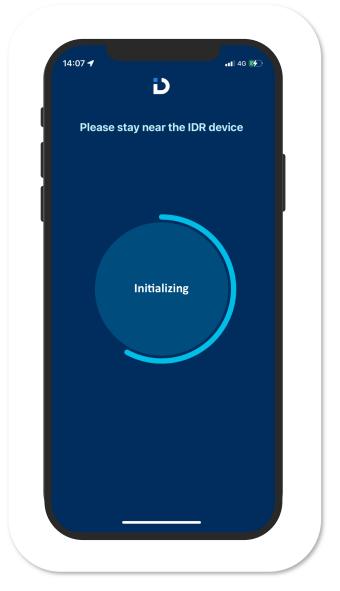

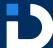

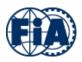

# FIA IDR ACTIVATION IDR ACTIVATION CONFIRMATION SCREEN

The competitor will be notified that their IDR activation has been successful. Each IDR can only be activated once.

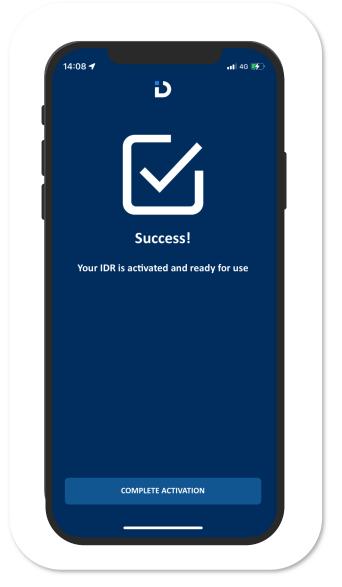

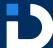

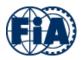

### FIA IDR ACTIVATION IDR ALREADY ACTIVATED SCREEN

The competitor will be notified that their IDR activation has already been completed in the instance the activation app is used on the IDR any time after the initial IDR activation.

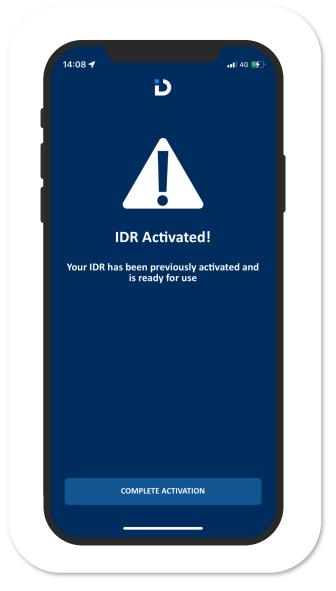

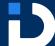

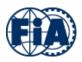